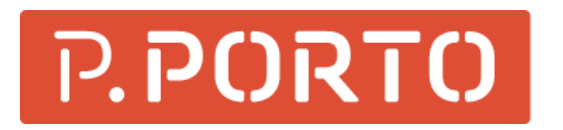

**ESCOLA SUPERIOR DE SAÚDE** 

> Exportar de EndNote para Zotero

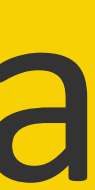

### Passo a passo

- 1. No EndNote abra a biblioteca;
- 2. No menu superior do EndNote, escolha "File" e a opção "Export".
- 3. No novo ecrã (para salvar o arquivo a ser exportado) escolha a opção "Text Only" em "Save file as type". 7. Clique em "Save" e guarde no ambiente de trabalho.
- 4. Para exportar o arquivo, em "Output Style" selecione a primeira opção "Select Another Style". Aguarde um momento.
- 5. No novo ecrã "Choose A Style", selecione a opção "RefMan (RIS) Export" e clique no botão "Choose".

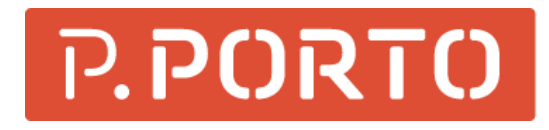

6. No ecrã "Export File Name", se a opção "Export Selected References" estiver selecionada, retire a seleção (o que garante exportar todos os registros);

- 8. No Zotero, clique em "Ficheiro", selecione a opção "Importar" e escolha o arquivo RIS exportado pelo EndNote.
- 9. Clique em "Save".

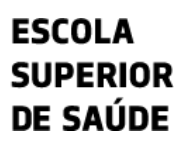

2

### Passo a passo

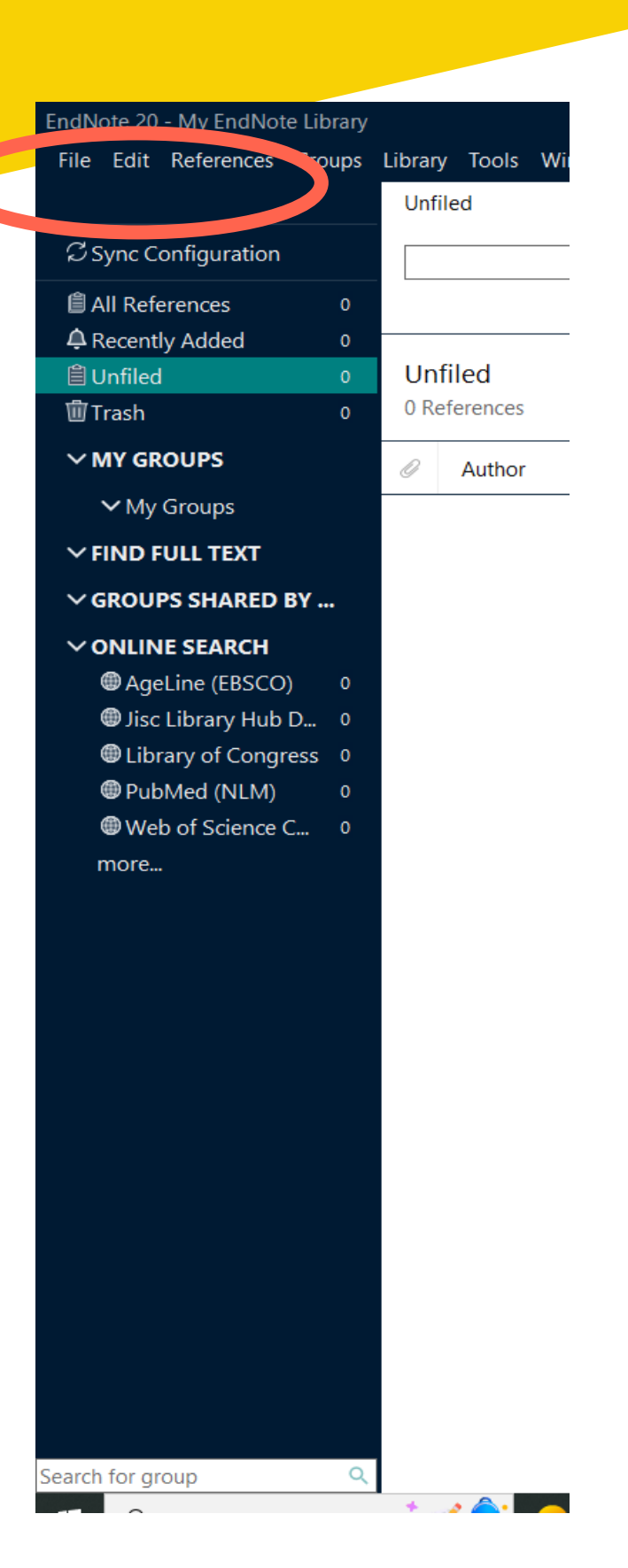

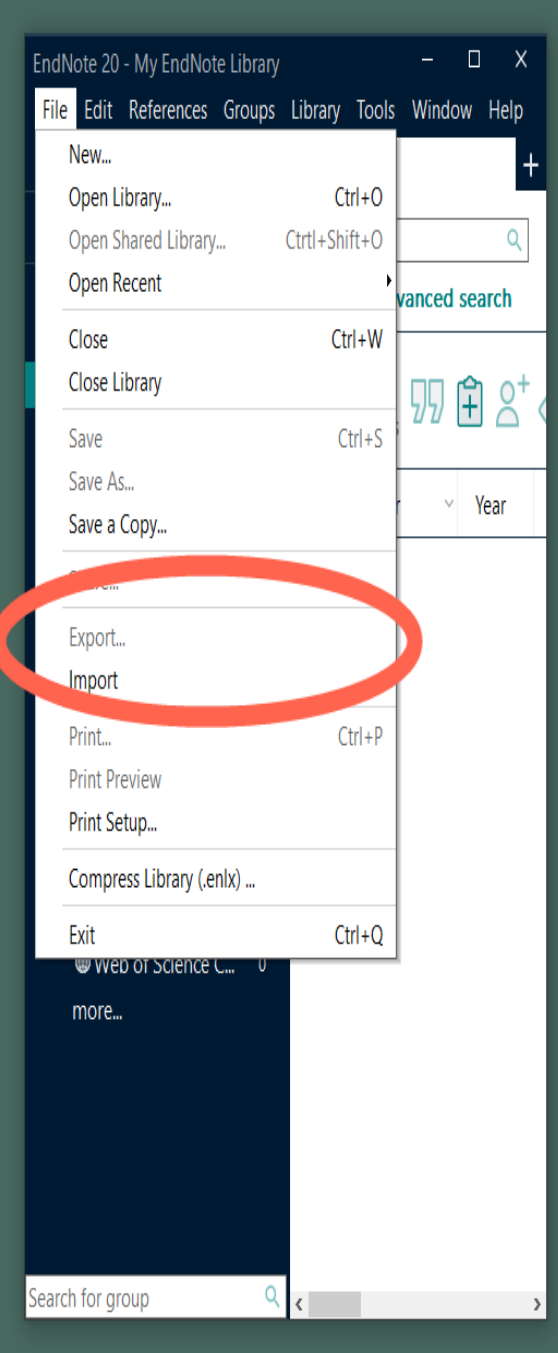

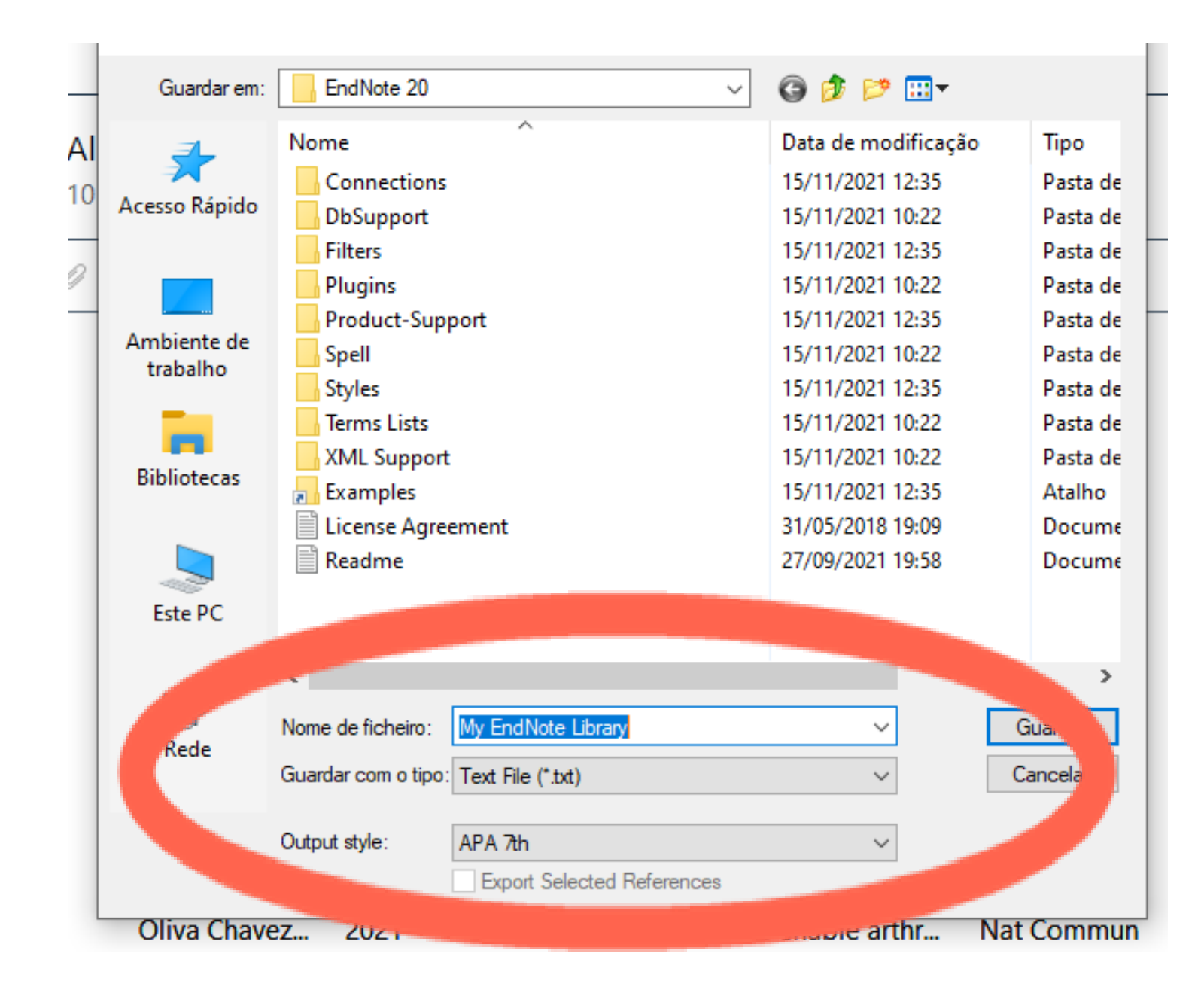

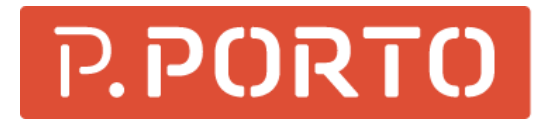

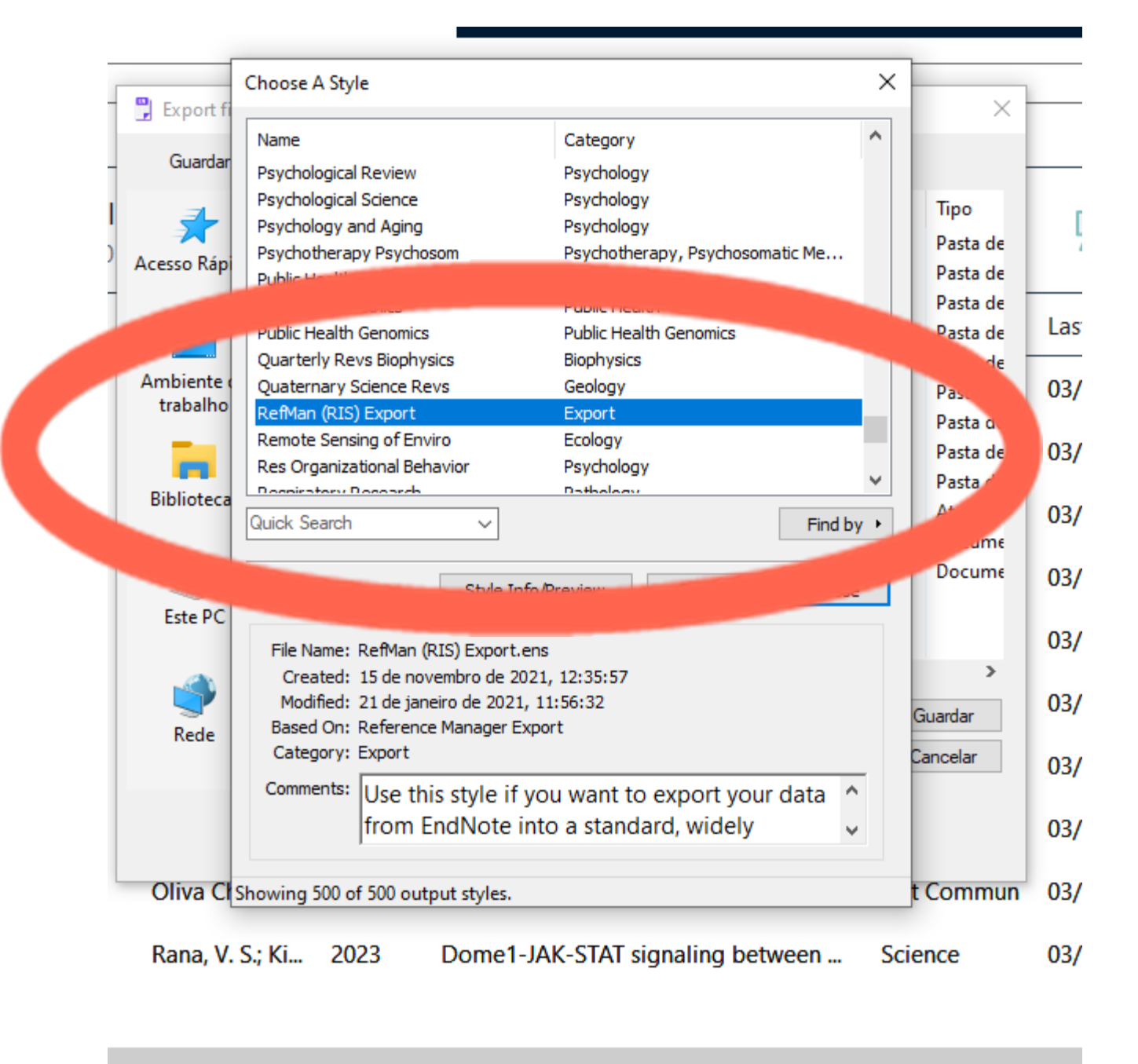

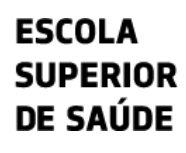

3

# Passo a passo

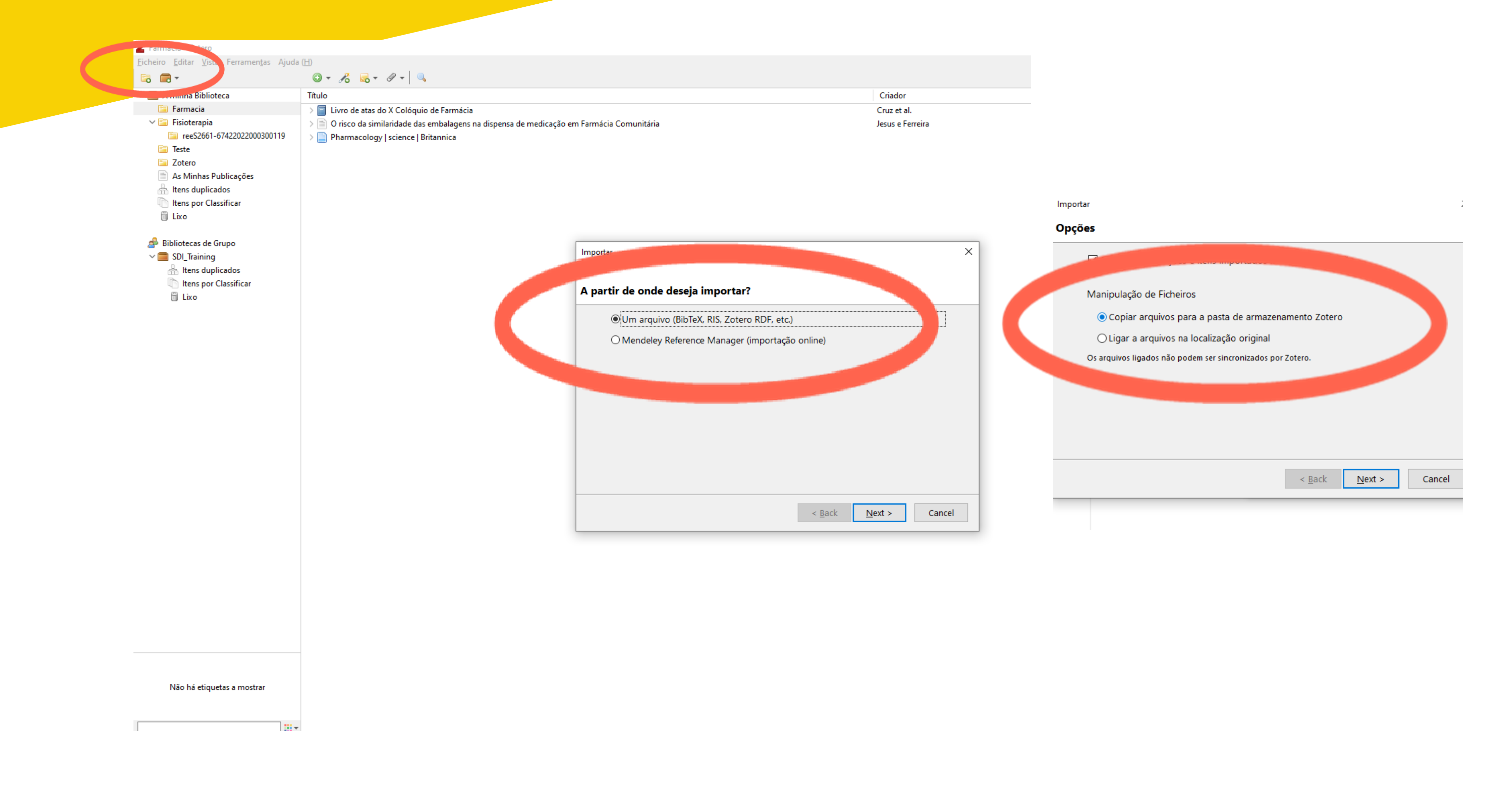

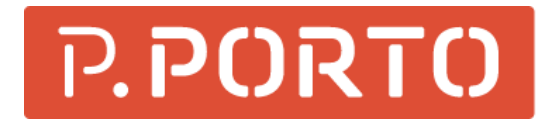

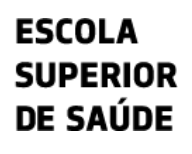

4

## Mais informação

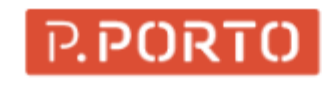

COMUNIDADE

**APOIO SOCIAL** 

ASSOCIAÇÃO DE ESTUDANTES

CENTRO DE INFORMÁTICA

ELOGIOS | SUGESTÕES |<br>RECLAMAÇÕES

EMPREGABILIDADE

ESPAÇO ESTUDANTE

PROVAS PÚBLICAS

**ESTUDANTE** 

**GABINETE DE APOIO AO** 

HORÁRIOS/CALENDÁRIOS

**ERGUNTAS FREQUENTE** 

SERVIÇO DE DOCUMENTAÇÃO E<br>NFORMAÇÃO

REQUISIÇÃO DE SALAS

COMISSÃO TRABALHADORES IPP

**ALUMNI** 

COVID-19

 $(CT-IPP)$ 

**CULTURA** 

ESCOLA<br>SUPERIOR **DE SAÚDE** 

ess cursos comunidade i&d

entrada > comunidade > serviço de documentação e informação

### Serviço de Documentação e Informação

O Serviço de Documentação e Informação (SDI) disponibiliza recursos para apoio aos estudantes, docentes e investigadores da áreas da Biblioteca e do Arquivo.

### Biblioteca

Com um catálogo de 8 mil livros nas estantes, trata-se de um especializado na área da saúde. Além dos exemplares físicos, dá milhares de revistas e e-books, quer através do portal B-On, quer pela de bases próprias (Cochrane). A Biblioteca garante, igualmente, u personalizado ao utilizador, orientando as pesquisas de infori elaboração de referências bibliográficas.

### **Arquivo**

O Arquivo da Escola Superior de Saúde, compreende toda a docur produzida pela Escola Superior de Saúde do Instituto Politécnico do l âmbito das funções e atividades da Escola, desde a sua fundação. O si arquivo garante integridade da documentação referida anteriormer que esta possa ser usada como prova, referência, informação e estudo.

As condições de acessibilidade à documentação, por utilizadores exte sempre submetidas à autorização da Presidente da ESS | P. POR documentos são consultados no espaço da Biblioteca, de acordo normas estipuladas no regulamento.

### Horário de Funcionamento

úodo letivo: segunda a sexta-feira, das 08h30 - 18h30

Período vão letivo: segunda a sexta-feira, das 09h00 - 17h00

No mês de agosto a biblioteca está encerrada.

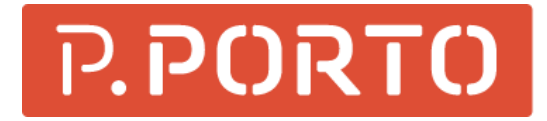

SERVIÇO DE DOCUMENTAÇÃO E A **INFORMAÇÃO** 

APOIO AO UTILIZADOR

CATÁLOGO

**CITAR E REFERENCIAR** 

EMPRÉSTIMO DE PUBLICAÇÕES

**NOVIDADES** 

PESQUISA DE INFORMAÇÃO

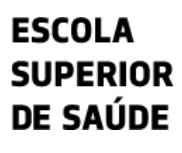

 $5<sup>5</sup>$ 

# Mais informação

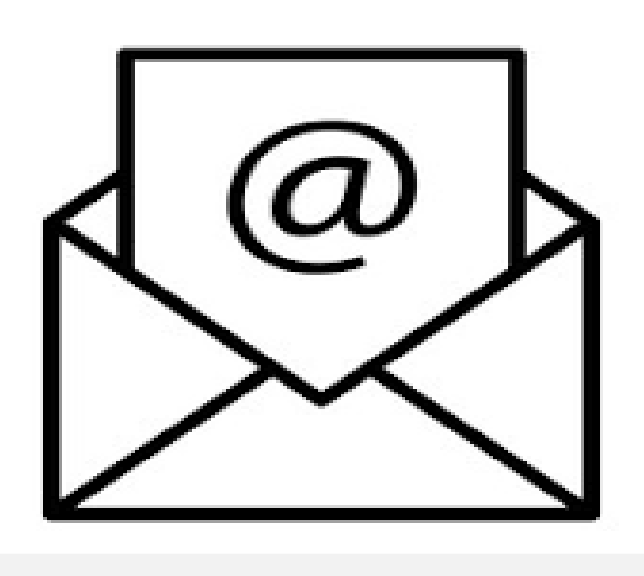

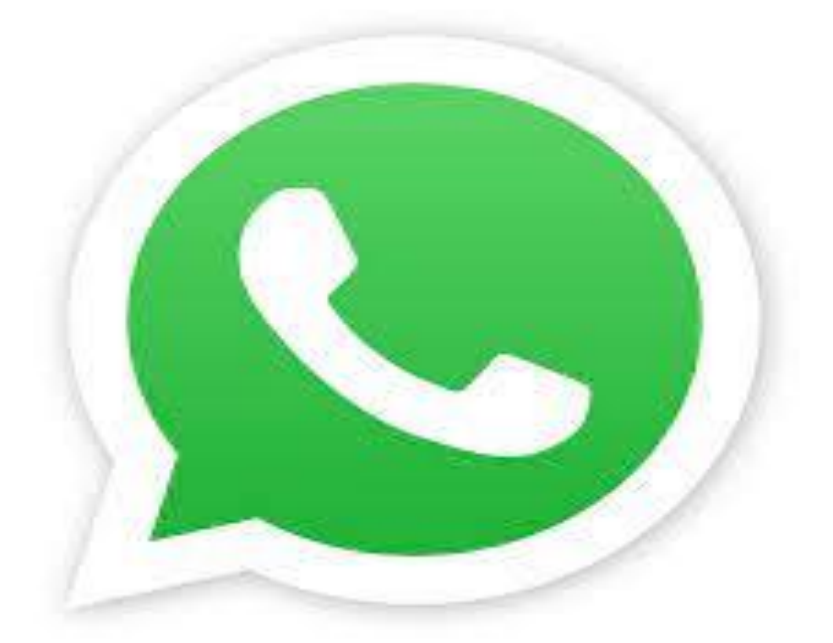

6

### **934 543 843**

### biblioteca@ess.ipp.pt

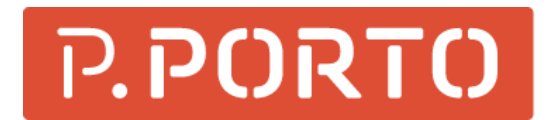

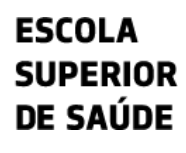